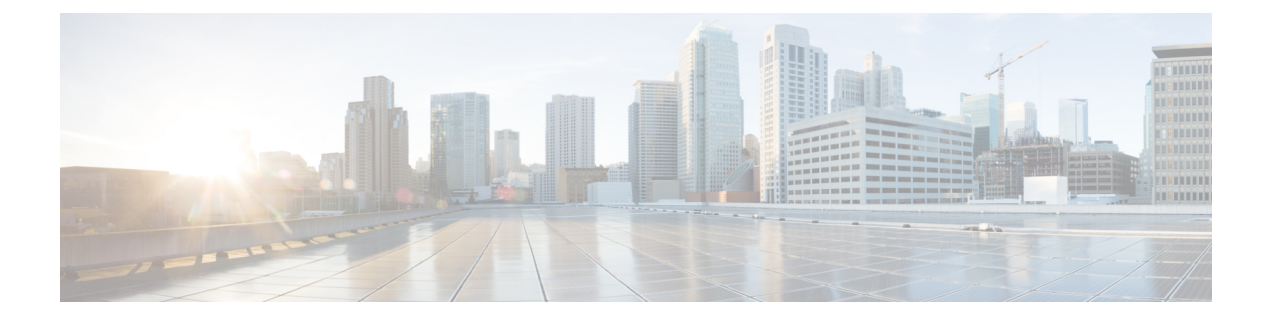

# **AAA** コマンド

この章は、次の項で構成されています。

- aaa authentication login  $(2 \sim \rightarrow \sim)$
- aaa authentication enable  $(4 \sim -\gamma)$
- login authentication  $(6 \sim \rightarrow \sim)$
- enable authentication  $(7 \sim -\gamma)$
- ip http authentication  $(8 \sim -\gamma)$
- show authentication methods  $(10 \sim -\gamma)$
- login block-for  $(11 \sim \rightarrow \vee)$
- login delay  $(13 \sim -\gamma)$
- login quiet-mode access-class  $(14 \sim \rightarrow \sim)$
- show login  $(16 \sim -\gamma)$
- show login failures  $(18 \sim -\gamma)$
- clear login failures  $(20 \sim \rightarrow \sim)$
- clear login quiet-mode  $(21 \sim -\gamma)$
- password  $(22 \lt \lt \lt \t \cdot \t \cdot \t \cdot \t \cdot)$
- enable password  $(24 \sim -\gamma)$
- service password-recovery (27 ページ)
- username  $(28 \sim -\gamma)$
- show users accounts  $(31 \sim -\gamma)$
- aaa accounting login start-stop  $(32 \sim -\gamma)$
- aaa accounting dot1x  $(34 \sim \rightarrow \rightarrow)$
- show accounting  $(36 \sim -\check{\mathcal{V}})$
- passwords complexity  $(37 \sim \sim)$
- passwords aging  $(38 \sim -\gamma)$
- password complexity history  $(39 \sim -\gamma)$
- aaa login-history file  $(40 \sim \rightarrow \sim)$
- show passwords configuration  $(41 \sim \sim \sim)$
- show users login-history  $(42 \sim \rightarrow \sim)$

### **aaa authentication login**

ログイン時に適用される 1 つ以上の認証方式を設定するには、**aaa authentication login** グロー バル コンフィギュレーション モード コマンドを使用します。デフォルトの認証方式に戻すに は、このコマンドの **no** 形式を使用します。

### 構文

**aaa authentication login** [**authorization**] {**default** | *list-name*} *method1* [*method2*...]

**no aaa authentication login** {**default** | *list-name*}

### パラメータ

- **authorization**:特定のリストに認証と許可の適用を指定します。キーワードを設定しない 場合は、特定のリストにのみ認証が適用されます。
- **default**:この引数の後に続く認証方式を、ユーザがログインするときのデフォルト方式リ ストとして使用します(このリストに名前はありません)。
- *list-name*:ユーザがログインするときに有効にされる、認証方式のリストの名前を指定し ます(長さ:1 ~ 12 文字)。
- *method1* [*method2*...]:認証アルゴリズムが(指定された順序で)試行する方式のリストを 指定します。他の認証方式が使用されるのは、前の方式が失敗した場合ではなく、エラー が返された場合に限られます。すべての方式でエラーが返された場合でも認証を成功させ るには、コマンド ラインに最後の方式として **none** を指定します。次のリストから 1 つ以 上の方式を選択します。

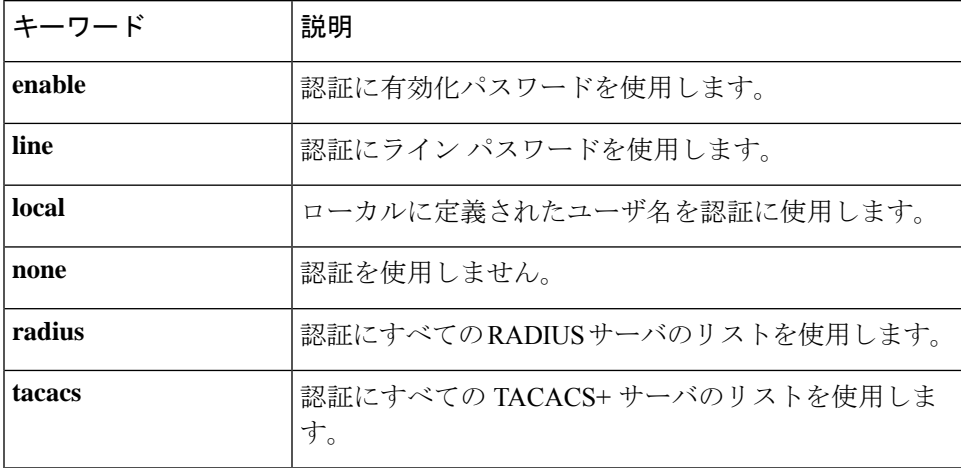

### デフォルト設定

方式を指定しない場合、デフォルトではローカルで定義されたユーザとパスワードが使用され ます。これは、**aaa authentication login local** コマンドを入力した場合と同じです。

### コマンド モード

グローバル コンフィギュレーション モード

### 使用上のガイドライン

*list-name* パラメータとともにこのコマンドを入力して、認証方式のリストを作成します。 *list-name*は、任意の文字列です。method引数は、認証アルゴリズムが指定された順番で試行す る方式のリストを指定します。

注。ログインに対して認証が有効になっており、スイッチが TACACS+ サーバからユーザレベ ル 15 を受信する場合は enable コマンドは必要なく、レベル 1 を受信する場合は enable コマン ドが必要です。

**no aaa authentication login** *list-name* コマンドは、別のコマンドで参照されていない場合にの み、リスト名を削除します。

### 例

次の例では、コンソールの認証ログイン方式を設定しています。

switchxxxxxx(config)# **aaa authentication login** authen-list **radius local none** switchxxxxxx(config)# **line console** switchxxxxxx(config-line)# **login authentication** authen-list

### **aaa authentication enable**

**aaa authentication enable** グローバル コンフィギュレーション モード コマンドは、より高い特 権レベルにアクセスするための1つ以上の認証方式を設定します。デフォルトの認証方法に戻 すには、このコマンドの **no** 形式を使用します。

### 構文

**aaa authentication enable** [**authorization**] {**default** | *list-name*} *method* [*method2*...]}

**no aaa authentication enable** {**default** | *list-name*}

### パラメータ

- **authorization**:特定のリストに認証と許可の適用を指定します。キーワードを設定しない 場合は、特定のリストにのみ認証が適用されます。
- **default**:この引数の後にリストされた認証方式を、より高い特権レベルにアクセスすると きのデフォルト方式リストとして使用します。
- *list-name*:ユーザがより高い権限レベルにアクセスするときに有効にする認証方式のリス トの名前を指定します。(長さ:1 ~ 12 文字)
- *method* [*method2*...]:特定の順序で認証アルゴリズムが試行する方式のリストを指定しま す。追加の認証方式が使用されるのは、前の方式が失敗した場合ではなく、エラーが戻っ た場合に限られます。すべての方式でエラーが返された場合でも認証を成功させるには、 コマンド ラインに最後の方式として **none** を指定します。次のリストから 1 つ以上の方式 を選択します。

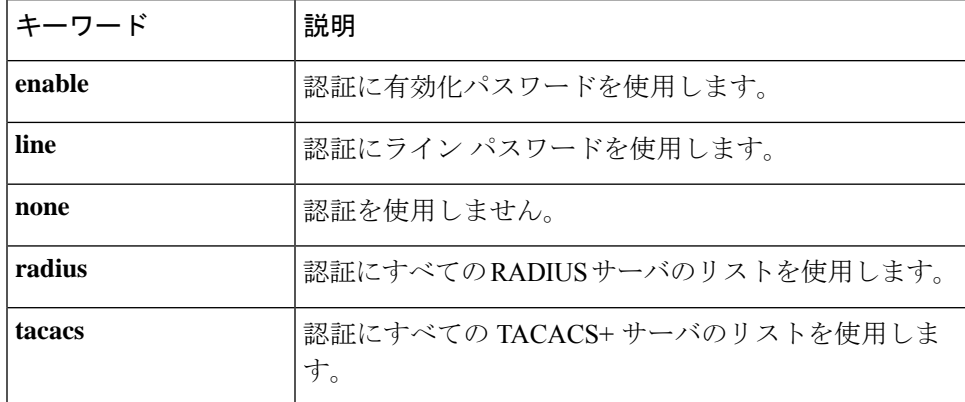

### デフォルト設定

デフォルトでは、認証リストはありません。

### コマンド モード

グローバル コンフィギュレーション モード

### 使用上のガイドライン

**aaa authentication enable** *list-name method1 [method2...]* コマンドを入力してリストを作成しま す。ここで、*list-name*はこのリストに名前を付けるのに使用する文字列です。method引数は、 認証アルゴリズムが指定された順番で試行する方式のリストを指定します。

デバイスから RADIUS サーバに送信されたすべての **aaa authentication enable** 要求には、ユー ザ名 **\$enabx\$** が含まれています。ここで、**x** は要求された特権レベルです。

デバイスから TACACS+ サーバに送信されたすべての **aaa authentication enable** 要求には、ロ グイン認証用に入力されたユーザ名が含まれています。

追加の認証方式は、その前の方式でエラーが返された場合に限り使用されます。前の方式が失 敗した場合は使用されません。すべての方式でエラーが返された場合でも認証を成功させるた めに、コマンド ラインに最後の方式として **none** を指定します。

**no aaa authentication enable** *list-name* は、参照されていない場合にのみ、リスト名を削除しま す。

#### 例

次の例では、より高い特権レベルにアクセスするための認証用の有効化パスワードを設定して います。

switchxxxxxx(config)# **aaa authentication enable** enable-list radius none switchxxxxxx(config)# **line console** switchxxxxxx(config-line)# **enable authentication** enable-list

# **login authentication**

**login authentication** ライン コンフィギュレーション モード コマンドは、リモート Telnet また はコンソールセッションのログイン認証方式リストを指定します。デフォルトの認証方式に戻 すには、このコマンドの **no** 形式を使用します。

### 構文

**login authentication** {**default** | *list-name*}

**no login authentication**

パラメータ

- **default**:**aaa authentication login** コマンドで作成された、デフォルト リストを使用しま す。
- *list-name*:**aaa authentication login** コマンドで作成された、指定されたリストを使用しま す。

デフォルト設定

default

コマンド モード

ライン コンフィギュレーション モード

例 **1**:次の例では、ログイン認証方式をコンソール セッションのデフォルト方式とし て指定しています。

switchxxxxxx(config)# **line console** switchxxxxxx(config-line)# **login authentication default**

例 **2**:次の例では、コンソールの認証ログイン方式を方式のリストとして設定してい ます。

switchxxxxxx(config)# **aaa authentication login** authen-list **radius local none** switchxxxxxx(config)# **line console** switchxxxxxx(config-line)# **login authentication** authen-list

### **enable authentication**

**enable authentication** ライン コンフィギュレーション モード コマンドは、リモート Telnet また はコンソールから、より高い特権レベルにアクセスするための認証方式を指定します。デフォ ルトの認証方式に戻すには、このコマンドの **no** 形式を使用します。

### 構文

**enable authentication** {**default** | *list-name}*

**no enable authentication**

パラメータ

- **default**:**aaa authentication enable** コマンドで作成された、デフォルト リストを使用しま す。
- *list-name*:**aaa authenticationenable**コマンドで作成された、指定されたリストを使用しま す。

デフォルト設定

**default** です。

コマンド モード

ライン コンフィギュレーション モード

例 **1**:次の例では、コンソールからより高い特権レベルにアクセスするときの認証方 式を、デフォルト方式として指定しています。

switchxxxxxx(config)# **line console** switchxxxxxx(config-line)# **enable authentication default**

例 **2**:次の例では、より高い特権レベルにアクセスするための認証方式のリストを設 定しています。

switchxxxxxx(config)# **aaa authentication enable** enable-list radius none switchxxxxxx(config)# **line console** switchxxxxxx(config-line)# **enable authentication** enable-list

# **ip http authentication**

**ip http authentication** グローバル コンフィギュレーション モード コマンドは、HTTP サーバ アクセス用の認証方式を指定します。デフォルトの認証方式に戻すには、このコマンドの **no** 形式を使用します。

### 構文

**ip http authentication aaa login-authentication** [**login-**authorization] *method1* [*method2*...]

**no ip http authentication aaa login-authentication**

### パラメータ

- **login-**authorization:認証と許可の適用を指定します。キーワードを設定しない場合は、認 証のみが適用されます。
- *method* [*method2*...]:特定の順序で認証アルゴリズムが試行する方式のリストを指定しま す。追加の認証方式が使用されるのは、前の方式が失敗した場合ではなく、エラーが戻っ た場合に限られます。すべての方式でエラーが返された場合でも認証を成功させるには、 コマンド ラインに最後の方式として **none** を指定します。次のリストから 1 つ以上の方式 を選択します。

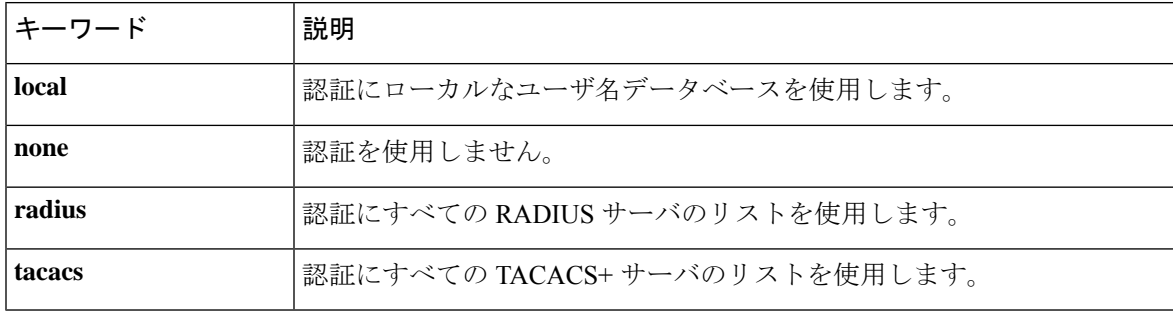

### デフォルト設定

ローカル ユーザ データベースがデフォルトの認証ログイン方式です。これは、**ip http authentication local** コマンドを入力した場合と同じです。

### コマンド モード

グローバル コンフィギュレーション モード

### 使用上のガイドライン

このコマンドは、HTTP および HTTPS サーバ ユーザに関係します。

### 例

次の例では、HTTP アクセス認証方式を指定しています。

 $\mathbf I$ 

switchxxxxxx(config)# **ip http authentication aaa login-authentication radius local none**

# **show authentication methods**

**show authentication methods** 特権 EXEC モード コマンドは、認証方式に関する情報を表示しま す。

### 構文

**show authentication methods**

コマンド モード

特権 EXEC モード

### 例

.

次の例では、認証の設定を表示しています。

switchxxxxxx# **show**

#### **authentication methods**

Login Authentication Method Lists --------------------------------- Default: Radius, Local, Line Consl\_Login(with authorization): Line, None Enable Authentication Method Lists ---------------------------------- Default: Radius, Enable Consl\_Enable(with authorization): Enable, None

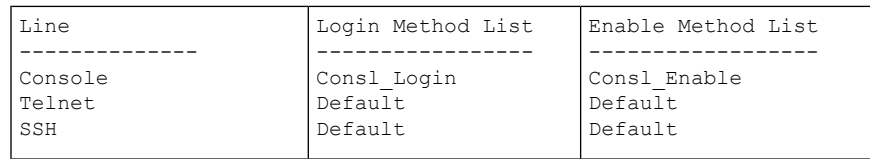

HTTP, HHTPS: Radius, local Dot1x: Radius

### **login block-for**

### **Login Block-for**

次のグローバル コンフィギュレーション モード コマンドを使用して、指定された回数のログ イン試行失敗後の静音モード期間を設定します。デフォルト設定に戻すには、コマンドの no 形式を使用します。

### 構文

**login block-for** seconds **attempts** tries **within** seconds

**no login block-for**

### パラメータ

- **Block for seconds**:静音モード期間(ログイン試行が拒否される時間)の長さ(秒単位) (範囲は 1 ~ 65535(18 時間)秒)。
- **attempts**tries:静音モード期間をトリガーするログイン試行の失敗回数(範囲は1~100)。
- **within**seconds:静音モード期間のトリガーに必要な、その回数のログイン試行失敗が生じ る時間の長さ(秒単位)(範囲 1 ~ 3600(1 時間)秒)。

デフォルト設定

デバイスで静音モードが設定されていません。

コマンド モード

グローバル コンフィギュレーション モード。

### 使用上のガイドライン

指定の時間(**within** seconds)内に、指定された回数の接続試行が失敗した(**attempt** tries)場 合、デバイスは指定の期間(**block-for** seconds)の間、追加のログイン試行を受け入れません。

静音モード期間中、デバイスへの管理接続は、指定された接続のみを許可する静音モードアク セスクラスによって制限されます(コマンド **login quiet-mode access-class**)。コンソール接続 をサポートするデバイスの場合、「console\_only」管理アクセスリストがデフォルトの静音モー ドアクセスクラスとして使用されます。この場合、静音モード期間中は、ネットワーク(Telnet、 SSH、SNMP、HTTP、または HTTPS)を介したすべてのログイン試行が拒否されます。

このコマンドは、静音モードアクセスクラス(デフォルトまたはユーザー定義)が設定されて いる場合にのみ設定できます。「login quiet-mode access-class」を参照してください。

**login block-for** コマンドがデバイスですでに設定されており、そのコマンドが「監視期間」中 に新しいパラメータで再設定された場合、現在のカウントは終了し、新しいパラメータを使用

して新しいカウントが開始されます。ログイン攻撃の静音モード期間中に設定された場合、そ のコマンドは拒否されます。

コマンドの **no** 形式を使用すると、この機能が無効になり、静音モード期間が終了します(ア クティブな場合)。

#### 例

例**1**:次の例では、180秒以内に18回を超えてログイン試行に失敗した場合に、すべてのログ イン要求を 180 秒間ブロックする方法を示します。

switchxxxxxx(config)# **login block-for** 180 **attempts** 18 **within** 180

例 **2**:次の例では、デバイスの静音モード期間中にコマンドを設定しようとしています。

switchxxxxxx(config)# login block-for 18 attempts 8 within 50

デバイスが静音モードの間は、login block-for の設定はできません。

例 **3**:次の例では、コマンドの設定に失敗しています。失敗の理由:静音モードアクセスクラ ス(デフォルトまたはユーザー定義)が設定されていません。

switchxxxxxx(config)# **login block-for** 770 **attempts** 7 **within** 613

静音モードアクセスクラスが設定されていないため、login block-for を設定できません。

## **login delay**

失敗したログイン試行に対するデバイス応答の遅延を設定するには、 **login delay** グローバル コンフィギュレーション モード コマンドを使用します。デフォルト設定に戻すには、このコ マンドの no 形式を使用します。

### 構文

**login delay** seconds

**no login delay**

### パラメータ

• seconds : 失敗したログイン試行間に課される遅延(秒単位)(範囲 1 ~ 10 秒)。

### デフォルト設定

デフォルトでは、ログイン遅延は無効になっています。

コマンド モード

デフォルトでは、ログイン遅延は無効になっています。

### 使用上のガイドライン

login delay コマンドを使用すると、ログイン試行に失敗した後のデバイスの応答に遅延が生じ ます(HTTP、HTTPS、Telnet、SSH、および SNMP)。遅延により、見込まれる辞書攻撃から の保護が強化されます。

### 例

例 **1**:次の例では、ログイン試行が失敗した後に 5 秒の遅延を設定しています。 switchxxxxxx(config)# **login delay** 5

### **login quiet-mode access-class**

デバイスがログイン静音モードに移行するときに適用される管理アクセス制御リスト(MACL) を指定するには、login quiet-mode access-class グローバル コンフィギュレーション モード コマ ンドを使用します。デフォルト設定に戻すには、このコマンドの no 形式を使用します。

#### 構文

**login quiet-mode access-class** name

**no login quiet-mode access-class**

パラメータ

• *name*:ログイン静音モードでデバイスに適用する管理 ACL の名前。

### デフォルト設定

デフォルトでは、「console-only」管理アクセスリストがデフォルトの静音モードアクセスクラ スとして適用されます。コンソールをサポートしていないデバイスの場合、静音モードアクセ スクラスにデフォルトはありません。

コマンド モード

グローバル コンフィギュレーション モード

#### 使用上のガイドライン

**login quiet-mode access-class** コマンドを使用して、ログイン待機期間中に選択したホストがデ バイス管理にアクセスできるようにします。指定した管理 ACL に基づいてアクセスが許可さ れます。management access-list コマンドを使用してこのコマンドを設定する前に、管理アクセ スリストを作成する必要があります。

この設定により、静音モード期間中であっても、クライアントまたはクライアントのリストへ のアクセスを許可できるようになります。コンソール接続をサポートするデバイスでは、静音 モード期間中はデフォルトで「console-only」管理アクセスリストが適用されます。つまり、す べてのネットワークログイン接続(telnet、SSH、SNMP、HTTP、HTTPS)が拒否されますが、 コンソールからの接続は許可されます。コンソールをサポートしていないデバイスでは、デ フォルトのアクセスクラスはなく、ユーザーが最初に静音モードアクセスクラスを定義してい ない場合は、login block-for コマンドを設定できません。

静音モード期間中に設定した場合、そのコマンドは拒否されます。

このコマンドの no 形式を使用すると、静音モードアクセスクラスがデフォルト設定に戻りま す。コンソールのないデバイスでは、login block-for コマンドが設定されている場合、no コマ ンドを適用できません。

### 例

例 **1** :次の例は、quiet-acl 管理アクセスリストに基づいて、静音モード期間中に接続を受け入 れるようにデバイスを設定する方法を示しています。

switchxxxxxx(config)# **login quiet-mode access-class** *quiet-acl*

### **show login**

ログイン設定とステータスを表示するには、次の特権 EXEC モードコマンドを使用します。

### 構文

**show login**

パラメータ

該当なし

デフォルト設定

該当なし

コマンド モード

特権 EXEC モード

### 使用上のガイドライン

このコマンドは、コマンド **login delay**、**Login block-for and login quiet-mode access-class** に関 連する設定とステータスを表示します。

#### 例

例 **1**:次の例は、ログイン設定が適用または変更されていない場合の出力を示しています。

```
switchxxxxxx# show login
Login delay: disabled
Login Attacks watch: disabled
Quiet-Mode access list: console-only (the default)
```
例 **2**:次の例は、ユーザーがログイン遅延を 5 秒に設定し、ログインブロック期間を設定し、 デバイスが静音モードではない場合の show login コマンドの出力を示しています。

```
switchxxxxxx# show login
Login delay: 5 second
Login Attacks watch: enabled
If more than 4 login failures occur in 60 seconds or less, logins will be disabled for
60 seconds.
Quiet-Mode access list: console-only (the default)
Quiet-Mode: inactive
Watch Window remaining time: 44 seconds.
Present login failure count: 3.
```
ログイン失敗数は、(監視ウィンドウ内で)まだ有効である最も早い失敗ログインからカウン トされます。 (注)

例 **3**:次の例は、ユーザーがログイン遅延を 5 秒に設定し、ログインブロック期間を設定し、 デバイスが静音モードになっている場合の出力を示しています。

switchxxxxxx# **show login** Login delay: 5 second Login Attacks watch: enabled If more than 4 login failures occur in 60 seconds or less, logins will be disabled for 60 seconds. Quiet-Mode access list: console-only (the default) Quiet-Mode: active (time remaining: 20 seconds)

# **show login failures**

失敗したログイン試行に関する情報を表示するには次の特権EXECモードコマンドを使用しま す。

### 構文

### **Show login failures**

パラメータ

該当なし

デフォルト設定

該当なし

コマンド モード

特権 EXEC モード

### 使用上のガイドライン

このコマンドは、最近 50 回の失敗したログイン試行に関する情報を表示します。情報には、 失敗した試行で入力されたユーザー名(試行の一部として入力された場合)、失敗した試行で 使用された送信元IP、失敗した試行で要求されたサービス、この接続の失敗試行回数、および この接続の最後の失敗試行のタイムスタンプが含まれます。エントリは、最新のタイムスタン プから最も古いものへとソートされます。

### 例

switchxxxxxx# **show login failures**

このデバイスでの最近 50 回のログイン失敗に関する情報。

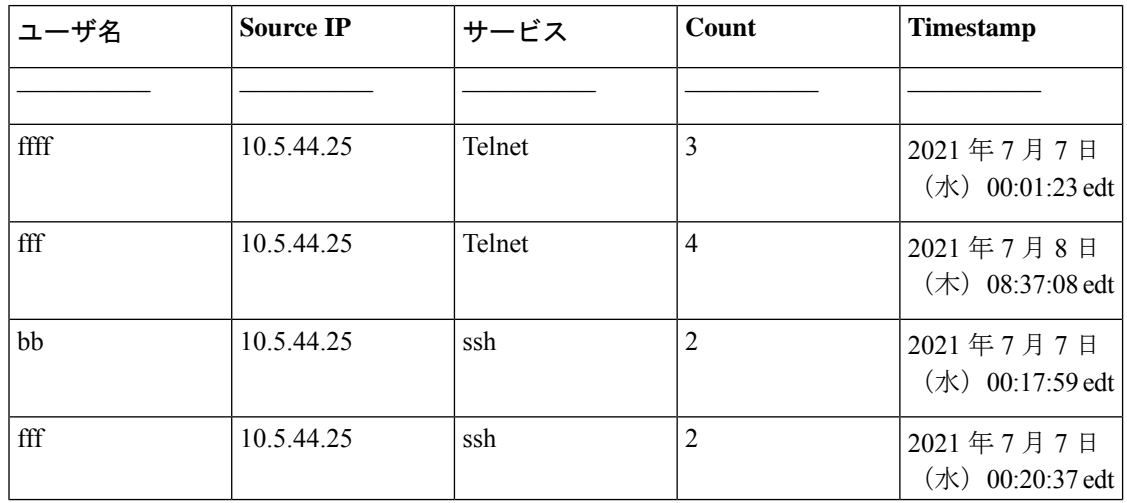

I

![](_page_18_Picture_178.jpeg)

# **clear login failures**

ログイン失敗データベースをクリアするには、次の特権EXECモードコマンドを使用します。

### 構文

clear login failures

### パラメータ

該当なし

### デフォルト設定

該当なし

### コマンド モード

特権 EXEC モード

### 使用上のガイドライン

ログイン失敗データベース内のすべてのエントリをクリアするには、このコマンドを使用しま す(コマンド **show login failures**)。

### 例

switchxxxxxx# **clear login failures**

**AAA** コマンド

# **clear login quiet-mode**

アクティブな静音モード期間をただちに終了するには、次の特権EXECモードコマンドを使用 します。

### 構文

clear login quiet-mode

パラメータ

該当なし

デフォルト設定

該当なし

### コマンド モード

特権 EXEC モード

### 使用上のガイドライン

機能を無効にせずにアクティブな静音期間を終了するには、このコマンドを使用します(コマ ンド **login block-for**)。静音モード期間タイマーがタイムアップにならなくても、静音モード 期間が終了します。

### 例

switchxxxxxx# **clear login quiet-mode** 11-Aug-2021 10:33:12 :%ABC-I-XXX: Quiet-Mode is OFF, terminated by user

### **password**

ライン(アクセス方式とも呼ばれ、コンソールやTelnetなどがあります)のパスワードを指定 するには、**password** ライン コンフィギュレーション モード コマンドを使用します。デフォル トのパスワードに戻すには、このコマンドの **no** 形式を使用します。

### 構文

**password {***unencrypted-password* [**method** *hash-method***]** | *encrypted-password* **encrypted**}

**password generate-password** [**method** hash-method]

**no password**

- パラメータ
	- *unencrypted-password*:ユーザの認証パスワード。(範囲:1 ~ 64)
	- [**method** *hash-method***]** :(オプション)クリアテキストパスワードの暗号化に使用する方 式を指定します。サポートされる値:
		- **sha512**:基盤のハッシュアルゴリズムとしてSHA512を使用したHMACによるPBKDF2 暗号化。**method** パラメータを指定しない場合は、これがデフォルトの方式になりま す。
	- **encrypted** encrypted-password:パスワードが暗号化され、ソルトを使用してハッシュされ ることを指定します。すでに暗号化されているパスワード(たとえば、別のデバイスのコ ンフィギュレーション ファイルからコピーしたパスワード)を入力するには、このキー ワードを使用します。*encrypted-password* は *\$<type>\$<salt>\$<encrypted-password >* 形式で 指定します。ここで、
		- *<type>*:ハッシュの生成に使用するハッシュアルゴリズムのタイプを示す整数値で す。
		- **<salt>**:ソルトに使用する 96 ビットの Base64 エンコーディング(長さ:16 バイト)
		- *<encrypted-password>*:暗号化されたハッシュ出力のBase64エンコーディング(長さ: 86 バイト)

### デフォルト設定

パスワードは定義されていません。

### コマンド モード

ライン コンフィギュレーション モード

使用上のガイドライン

*unencrypted-password* は、パスワードの複雑さの要件を順守する必要があります。

**generate-password** オプションが選択されている場合、ユーザーがパスワードを入力する必要 はありません。代わりに、デバイスがランダムベースのパスワード提案を自動的に生成しま す。この提案はユーザーに示され、提案されたパスワードを受け入れるか拒否するかを選択す るオプションが表示されます。ユーザーが提示されたパスワードを受け入れることを選択した 場合、指定したユーザー名とこのパスワード(暗号化形式)がデバイス設定ファイルに追加さ れます。提示されたパスワードをユーザが拒否した場合は、ユーザーが新しいコマンドを入力 する必要があります。

### 例

例 **1**:次の例では、コンソール行にパスワード「secreT123!」を指定しています。

switchxxxxxx(config)# **line console** switchxxxxxx(config-line)# **password** secreT123!

例 **2**:この例のコマンドには、generate-password キーワードが含まれています。この場合、デ バイスはランダムに生成されたパスワードの使用を提案します。次の例では、ユーザーは提示 されたパスワードを受け入れることを選択しています。

switchxxxxxx(config)# **line console** switchxxxxxx(config-line)# **password generate-password** Generated password: aBgrT9!59Hq\$ Accept generated password (y/n) [Y] y "Configuration and password are added to device configuration. Please Note password for future use."

例 **3**:この例のコマンドには、generate-password キーワードが含まれています。この場合、デ バイスはランダムに生成されたパスワードの使用を提案します。次の例では、ユーザーは提示 されたパスワードを拒否することを選択しています。

```
switchxxxxxx(config)# line console
switchxxxxxx(config-line)# password generate-password
Generated password: aBgrT9!59Hq$
Accept generated password (y/n) [Y] n
"Auto generated password rejected by user. Password configuration is not added to
device configuration"
```
### **enable password**

通常レベルおよび特権レベルへのアクセスを制御するためのローカルパスワードを設定するに は、**enable password** グローバル コンフィギュレーション モード コマンドを使用します。デ フォルトのパスワードに戻すには、このコマンドの **no** 形式を使用します。

### 構文

**enable password** [**level** *privilege-level*] {[**method** *hash-method***]** *unencrypted-password* | **encrypted** encrypted-password}

**no enable password** [**level** *privilege-level*]

#### パラメータ

- **level** privilege-level:パスワードが適用されるレベル。指定しない場合、レベルは 15 にな ります。(範囲:1 ~ 15)
- [**method** *hash-method***]** :(オプション)クリアテキストパスワードの暗号化に使用する方 式を指定します。サポートされる値:
	- **sha512**:基盤のハッシュアルゴリズムとしてSHA512を使用したHMACによるPBKDF2 暗号化。**method** パラメータを指定しない場合は、これがデフォルトの方式になりま す。
- *unencrypted-password*:このレベルのパスワード。(範囲:0 ~ 159 文字)
- **encrypted** encrypted-password:パスワードが暗号化され、ソルトを使用してハッシュされ ることを指定します。すでに暗号化されているパスワード(たとえば、別のデバイスのコ ンフィギュレーション ファイルからコピーしたパスワード)を入力するには、このキー ワードを使用します。*encrypted-password* は *\$<type>\$<salt>\$<encrypted-password >* 形式で 指定します。ここで、
	- *<type>*:ハッシュの生成に使用するハッシュアルゴリズムのタイプを示す整数値で す。
	- **<salt>**:ソルトに使用する 96 ビットの base64 エンコーディング(長さ:16 バイト)
	- *<encrypted-password>*:暗号化されたハッシュ出力のBase64エンコーディング(長さ: 86 バイト)

### デフォルト設定

**level** のデフォルは 15 です。

コマンド モード

グローバル コンフィギュレーション モード

### 使用上のガイドライン

*unencrypted-password* は、パスワードの複雑さの要件を順守する必要があります。

管理者が新しい **enable** パスワードを設定すると、そのパスワードは自動的に暗号化され、コ ンフィギュレーションファイルに保存されます。どのようにパスワードを入力した場合でも、 コンフィギュレーション ファイルにはキーワード **encrypted** と暗号化された値で表示されま す。暗号化されたキーワードを実際に入力する場合にのみ、管理者は **encrypted** キーワードを 使用する必要があります。

あるスイッチ(たとえば、スイッチB)で設定されたパスワードを別のスイッチ(たとえば、 スイッチ A)に手動でコピーする場合、管理者はスイッチ A で **enable** コマンドを入力すると きに、この暗号化されたパスワードの前に **encrypted** を追加する必要があります。この方法で は、2 つのスイッチのパスワードが同じになります。

暗号化されたキーワードを実際に入力する場合にのみ、管理者は **encrypted** キーワードを使用 する必要があります。

**generate-password** オプションを使用すると、パスワードを入力する代わりに、ランダムに生 成されたパスワードの提案がユーザーに示されます。この提案は、現在のすべてのパスワード 強度設定に準拠します

ユーザーは、提示されたパスワードを受け入れるか拒否するかを選択できます。ユーザーがパ スワードを受け入れることを選択した場合、このパスワードは、構成ファイルで設定したイ ネーブルレベルに対して(暗号化された形式で)追加されます。

ユーザーがパスワードの提案を拒否した場合は、このイネーブルレベルを設定するためにコマ ンドを再度入力する必要があります。

#### 例

例 **1**:このコマンドは、すでに暗号化されているパスワードを設定します。パスワードは、入 力されたとおりにコンフィギュレーションファイルにコピーされます。このパスワードを使用 してデバイスにログインするには、ユーザは暗号化されていない形式を知っている必要があり ます。

switchxxxxxx(config)# **enable password encrypted** \$15\$TqKC13RgV/QJb2Ma\$4JmeD7wgRGH2iwGKMM+g4M53uQxpOMlhkUN56UMAEUuMqhw0bsRH27zakc7 2hLxt/YhEknPA6LX7fTgqwZn6Vw==

例**2**:次に、レベル1の暗号化されていないパスワードを設定する例を示します(コンフィギュ レーション ファイルで暗号化されます)。

switchxxxxxx(config)# **enable password level** 1 let-me-In

例**3**:この例のコマンドには、**generate-password**キーワードが含まれています。この場合、デ バイスはランダムに生成されたパスワードの使用を提案します。次の例では、ユーザーは提示 されたパスワードを受け入れることを選択しています。

switchxxxxxx(config)# enable password generate-password Generated password: aBgrT9!59Hq\$ Accept generated password (y/n) [Y] y "Configuration and password are added to device configuration. Please Note password for future use"

例 **4**:この例のコマンドには、generate-password キーワードが含まれています。この場合、デ バイスはランダムに生成されたパスワードの使用を提案します。次の例では、ユーザーは提示 されたパスワードを拒否することを選択しています。

switchxxxxxx(config)# **enable password generate-password**

Generated password: aBgrT9!59Hq\$

Accept generated password (y/n) [Y] n

"Auto generated password rejected by user. Password configuration is not added to device configuration"

### **service password-recovery**

パスワード回復メカニズムを有効にするには、**service password-recovery** グローバル コンフィ ギュレーション モード コマンドを使用します。このメカニズムにより、デバイスのコンソー ルポートに物理的にアクセスしているエンドユーザは、ブートメニューを表示して、パスワー ドの回復プロセスを起動することができます。パスワード回復メカニズムを無効にするには、 **no service password-recovery** コマンドを使用します。パスワード回復メカニズムが無効になっ ている場合でも、ブートメニューへのアクセスは許可され、ユーザはパスワード回復プロセス を起動できます。この場合の異なる点は、すべてのコンフィギュレーションファイルとすべて のユーザファイルが削除されることです。「All the configuration and user files were removed」と いうログ メッセージが端末に生成されます。

### 構文

**service password-recovery**

**no service password-recovery**

デフォルト設定

サービス パスワードの回復はデフォルトで有効になっています。

コマンド モード

グローバル コンフィギュレーション モード

### 使用上のガイドライン

- パスワードの回復が有効になっている場合、ユーザはブートメニューにアクセスし、ブー ト メニューでパスワードの回復を起動することができます。すべてのコンフィギュレー ション ファイルとユーザファイルが保持されます。
- パスワードの回復が無効になっている場合、ユーザはブートメニューにアクセスし、ブー トメニューでパスワードの回復を起動することができます。コンフィギュレーションファ イルとユーザファイルが削除されます。
- デバイスでセンシティブデータをユーザ定義パスフレーズで保護するように設定している 場合(Secure Sensitive Data の場合)、パスワードの回復が有効になっていても、[Boot] メ ニューからパスワードの回復をトリガーできません。

### 例

次のコマンドはパスワードの回復を無効にします。

switchxxxxxx(config)# **no service password recovery** Note that choosing to use Password recovery option in the Boot Menu during the boot process will remove the configuration files and the user files. Would you like to continue ? Y/N.

### **username**

ユーザ名ベースのユーザ認証アカウントを作成または編集するには、**username** グローバル コ ンフィギュレーション モード コマンドを使用します。ユーザアカウントを削除するには **no** 形 式を使用します。

### 構文

**username** name {[**method** *hash-method***] password** {*unencrypted-password* | {**encrypted** encrypted-password}} | {**privilege** privilege-level {[**method** *hash-method***]** *unencrypted-password* | {**encrypted** encrypted-password}}}}

**username** name {[**method** hash-method] **generate-password** | {**privilege** privilege-level{[**method** hash-method] **generate-password**}

**no username** name

### パラメータ

- *name*:ユーザの名前。(範囲:1 ~ 20 文字)
- [**method** *hash-method***]** :(オプション)クリアテキストパスワードの暗号化に使用する方 式を指定します。サポートされる値:
	- **sha512**:基盤のハッシュアルゴリズムとしてSHA512を使用したHMACによるPBKDF2 暗号化。**method** パラメータを指定しない場合は、これがデフォルトの方式になりま す。
- **password**:このユーザ名のパスワードを指定します。
- unencrypted-password: ユーザの認証パスワード。(範囲:1~64)
- **encrypted** encrypted-password:パスワードが暗号化され、ソルトを使用してハッシュされ ることを指定します。すでに暗号化されているパスワード(たとえば、別のデバイスのコ ンフィギュレーション ファイルからコピーしたパスワード)を入力するには、このキー ワードを使用します。*encrypted-password* は *\$<type>\$<salt>\$<encrypted-password >* 形式で 指定します。ここで、
	- *<type>*:ハッシュの生成に使用するハッシュアルゴリズムのタイプを示す整数値で す。
	- *<salt>*:ソルトに使用する 96 ビットの Base64 エンコーディング(長さ:16 バイト)
	- *<encrypted-password>*:暗号化されたハッシュ出力のBase64エンコーディング(長さ: 86 バイト)
- **generate-password** :デバイスは、ランダムベースのパスワード提案を自動的に生成しま す。ユーザーは、提示されたパスワードを受け入れるか拒否するかを選択できます。

• **privilege** privilege-level:ユーザアカウントの権限レベル。指定しない場合、レベルは 1 に なります。(範囲:1 ~ 15)。

### デフォルト設定

ユーザは定義されていません。

### コマンド モード

グローバル コンフィギュレーション モード

### 使用上のガイドライン

*unencrypted-password* は、パスワードの複雑さの要件を順守する必要があります。

generate-password オプションを使用すると、パスワードを入力する代わりに、ランダムに生成 されたパスワードの提案がユーザーに示されます。この提案は、現在のすべてのパスワード強 度設定に準拠します。ユーザーは、提示されたパスワードを受け入れるか拒否するかを選択で きます。ユーザーがパスワードを受け入れることを選択した場合、このパスワードは、構成 ファイルで設定したユーザー名に対して(暗号化された形式で)追加されます。

ユーザーがパスワードの提案を拒否した場合は、このユーザーを設定するためにコマンドを再 度入力する必要があります。

ユーザーは、(現在のユーザー名を維持しつつ)現在のセッションへのログインに使用するア カウントのパスワードの変更を要求する場合、現在のパスワードを知っている必要がありま す。ユーザーは、現在のパスワードをクリアテキスト形式で入力するように求められます。パ スワードの変更は、ユーザーが現在のパスワードを正しく入力した場合にのみ成功します。

最後のレベル 15 のユーザーは削除できず、リモートユーザーになることもできません。

#### 例

**例1**: ユーザー tom (レベル 15) の暗号化されていないパスワードを設定します。パスワード は、コンフィギュレーション ファイルで暗号化されます。

switchxxxxxx(config)# **username** tom **password** 1234Ab\$5678

例 **2**:すでに暗号化されているユーザ jerry(レベル 15)用のパスワードを設定します。パス ワードは、入力されたとおりにコンフィギュレーションファイルにコピーされます。使用する には、ユーザが暗号化前の形式を知っている必要があります。

switchxxxxxx(config)# **username** jerry **privilege** 15 **encrypted** \$15\$TqKC13RgV/QJb2Ma\$4JmeD7wgRGH2iwGKMM+g4M53uQxpOMlhkUN56UMAEUuMqhw0bsRH27zakc72hLxt/YhEknPA6LX7fTgqwZn6Vw==

例 **3**:この例のコマンドには、generate-password キーワードが含まれています。この場合、デ バイスはランダムに生成されたパスワードの使用を提案します。次の例では、ユーザーは提示 されたパスワードを受け入れることを選択しています。

```
switchxxxxxx(config)# username tom generate-password privilege 15
Generated password: aBgrT9!59Hq$
Accept generated password (y/n) [Y] y
"Configuration and password are added to device configuration. Please Note
password for future use."
```
例 **4**:この例のコマンドには、generate-password キーワードが含まれています。この場合、デ バイスはランダムに生成されたパスワードの使用を提案します。次の例では、ユーザーは提示 されたパスワードを拒否することを選択しています。

switchxxxxxx(config)# **username** tom **generate-password privilege** 15 Generated password: aBgrT9!59Hq\$ Accept generated password (y/n) [Y] n "Auto generated password rejected by user. Password configuration is not added to device configuration."

# **show users accounts**

**show users accounts** 特権 EXEC モード コマンドは、ユーザのローカル データベースに関する 情報を表示します。

### 構文

**show users accounts**

コマンド モード

特権 EXEC モード

### 例

次の例では、ユーザ ローカル データベースに関する情報を表示します。

![](_page_30_Picture_184.jpeg)

次の表に、この出力で表示される重要なフィールドについて説明します。

![](_page_30_Picture_185.jpeg)

### **aaa accounting login start-stop**

デバイス管理セッションのアカウンティングを有効にするには、グローバルコンフィギュレー ション モードで **aaa accounting login start-stop** コマンドを使用します。アカウンティングを無 効にするには、このコマンドの **no** 形式を使用します。

### 構文

**aaa accounting login start-stop group** {**radius** | **tacacs+**}

**no aaa accounting login start-stop**

パラメータ

• **group radius**:アカウンティングに RADIUS サーバを使用します。

• **group tacacs+**:アカウンティングに TACACS+ サーバを使用します。

デフォルト設定

無効

コマンド モード

グローバル コンフィギュレーション モード

### 使用上のガイドライン

このコマンドは、デバイス管理セッション(SNMPではなく、Telnet、シリアル、およびWEB) の記録を有効にします。

ユーザ名で識別されたユーザのみが記録されます(たとえば、ラインパスワードでログインし たユーザは記録されません)。

アカウンティングが有効になっている場合、ユーザがログインまたはログアウトするたびに、 デバイスが RADIUS サーバに「開始」メッセージまたは「停止」メッセージを送信します。

デバイスは、利用可能なRADIUSまたはTACACS+サーバの設定された優先順位を使用して、 RADIUS または TACACS+ サーバを選択します。

次の表では、サポートされているRADIUSアカウンティング属性値と、その属性値がスイッチ によりどのメッセージで送信されるかについて説明します。

![](_page_31_Picture_267.jpeg)

![](_page_32_Picture_265.jpeg)

次の表では、サポートされている TACACS+ アカウンティング引数と、その引数がスイッチに よりどのメッセージで送信されるかについて説明します。

![](_page_32_Picture_266.jpeg)

### 例

switchxxxxxx(config)# **aaa accounting login** start-stop group radius

### **aaa accounting dot1x**

802.1x セッションのアカウンティングを有効にするには、**aaa accounting dot1x** グローバル コ ンフィギュレーション モード コマンドを使用します。アカウンティングを無効にするには、 このコマンドの **no** 形式を使用します。

### 構文

**aaa accounting dot1x start-stop group radius**

**no aaa accounting dot1x start-stop group radius**

デフォルト設定

無効

コマンド モード

グローバル コンフィギュレーション モード

### 使用上のガイドライン

このコマンドは、802.1x セッションの記録を有効にします。

アカウンティングが有効になっている場合、ネットワークに対してユーザがログインまたはロ グアウトするたびに、デバイスがRADIUSサーバに開始メッセージまたは停止メッセージを送 信します。デバイスは、利用可能なRADIUSサーバの設定された優先順位を使用して、RADIUS サーバを選択します。

新しいサプリカントにより古いサプリカントが置き換えられた場合(ポートステートが許可の ままでも)、ソフトウェアは古いサプリカントの停止メッセージと、新しいサプリカントの開 始メッセージを送信します。

マルチセッション モード(dot1x 複数ホスト認証)では、ソフトウェアは認証されたサプリカ ントごとに開始メッセージまたは停止メッセージを送信します。

複数ホスト モード(dot1x 複数ホスト)では、ソフトウェアは認証されたサプリカントにのみ 開始メッセージまたは停止メッセージを送信します。ポートがforce-authorizedの場合、ソフト ウェアは開始メッセージまたは停止メッセージを送信しません。

ソフトウェアは、ゲスト VLAN または認証されていない VLAN 上でトラフィックを送信して いるホストの開始メッセージまたは停止メッセージを送信しません。

次の表では、サポートされているRADIUSアカウンティング属性値と、その属性値がスイッチ によりいつ送信されるかについて説明します。

![](_page_33_Picture_232.jpeg)

![](_page_34_Picture_238.jpeg)

### 例

I

switchxxxxxx(config)# **aaa accounting dot1x** start-stop group radius

# **show accounting**

**show accounting** EXEC モード コマンドは、スイッチでどのタイプのアカウンティングが有効 になっているかに関する情報を表示します。

### 構文

**show accounting**

コマンド モード

ユーザ EXEC モード

### 例

次の例では、アカウンティング ステータスに関する情報を表示しています。

switchxxxxxx# **show accounting** Login: Radius 802.1x: Disabled

### **passwords complexity**

パスワードの複雑さが有効になっている場合のパスワードの最小要件を制御するには、**passwords complexity** グローバル コンフィギュレーション モード コマンドを使用します。デフォルトに 戻すには、このコマンドの **no** 形式を使用します。

#### 構文

**passwords complexity** {**min-length**number} | {**min-classes** number} | {**no-repeat** number} |**not-current** | **not-username** | **not-manufacturer-name**

**no passwords complexity min-length** | **min-classes** | **no-repeat** | **not-current** | **not-username** | **not-manufacturer-name**

### パラメータ

- **min-length** number:パスワードの最小長を設定します。(範囲:8 〜 64)
- **min-classes** number:最小限の文字クラス(標準のキーボードで利用可能な大文字、小文 字、数字、および特殊文字など)を設定します。(範囲:1~4)
- **no-repeat** number:新しいパスワードで連続して繰り返すことができる最大文字数を指定 します。(範囲:1 〜 16)
- **not-current**:新しいパスワードを現在のパスワードと同じにできないことを指定します。
- **not-username**:パスワードでユーザ名またはユーザ名の大文字と小文字を変更した類似の 名前を繰り返したり、逆にして使用することができないことを指定します。
- **not-manufacturer-name**:パスワードで製造者名または製造者名の大文字と小文字を変更 した類似の名前を繰り返したり、逆にして使用することができないことを指定します。

### デフォルト設定

最小長は 8 です。

クラスの数は 3 です。

no-repeat のデフォルトは 3 です。

その他のすべての制御はデフォルトで有効になっています。

### コマンド モード

グローバル コンフィギュレーション モード

### 例

次の例では、最小限必要なパスワードの長さを 10 文字に設定しています。 switchxxxxxx(config)# **passwords complexity min-length** 10

## **passwords aging**

パスワード エージングを適用するには、**passwords aging** グローバル コンフィギュレーション モード コマンドを使用します。デフォルト設定に戻すには、このコマンドの **no** 形式を使用し ます。

### 構文

**passwords aging** *days*

**no passwords aging**

### パラメータ

• *days*:パスワード変更が強制されるまでの日数を指定します。0 を使用すると、エージン グを無効にできます。(範囲:0 ~ 365)。

### デフォルト設定

パスワードエージングは、デフォルトで無効になっています。

### コマンド モード

グローバル コンフィギュレーション モード

### 使用上のガイドライン

パスワードエージング設定は、ローカルデータベースのユーザー、イネーブルパスワード、お よび回線パスワードに関連します。

パスワードエージングが有効になっている場合、パスワードの有効期限日まで 10 日以内の期 間にユーザーがデバイスにログインすると、パスワードがまもなく期限切れになることを通知 する警告が表示されます。ユーザーは、パスワードを変更しなくてもデバイスへのアクセスが 許可されます。この段階で、期限日までにパスワードを変更するのはユーザーの責任です。

パスワードの有効期限が切れた後にユーザーがデバイスにログインすると、新しいパスワード を入力するように求められ、新しいパスワードが設定されるまでデバイス管理へのアクセスが 許可されません。

パスワード エージングを無効にするには、**passwords aging 0** を使用します。

#### 例

次の例では、エージング タイムを 24 日に設定しています。

witchxxxxxx(config)# passwords aging 24

## **password complexity history**

passwords complex history グローバル コンフィギュレーション モード コマンドは、パスワード を再利用できるようになるまでに必要なパスワード変更の回数を設定します。デフォルト設定 に戻すには、このコマンドの no 形式を使用します

### 構文

**passwords complexity history** *number*

**no passwords complexity history**

### パラメータ

**number**:パスワードの再利用が可能になるまでに必要なパスワード変更の回数を指定します。  $($ 範囲: 3 ~ 12)。

### デフォルト設定

デフォルトでは、パスワードの再利用までに必要なパスワード変更の回数は 12 回です。

### コマンド モード

グローバル コンフィギュレーション モード

### 使用上のガイドライン

この設定は、ローカルユーザーのパスワード、回線パスワード、およびイネーブルパスワード に関連します。

ローカルユーザーの履歴は、デバイスでサポートされているローカルユーザー数までのユー ザーについて保持されます。

設定のダウンロード中は、パスワード履歴はチェックされません。

パスワード履歴チェックが無効になっている場合でも、パスワード履歴は保持されます。

### 例

次の例では、パスワードの再利用が可能になるまでに必要なパスワード変更の回数を 10 に設 定しています。

switchxxxxxx(config)# **passwords complexity history** 10

# **aaa login-history file**

aaa login-history file グローバルコンフィギュレーションモードコマンドは、ログイン履歴ファ イルへの書き込みを有効にします。ログイン履歴ファイルへの書き込みを無効にするには、こ のコマンドの no 形式を使用します。

### 構文

**aaa login-history file**

**no aaa login-history file**

デフォルト設定

ログイン履歴ファイルへの書き込みが有効になっています。

コマンド モード

グローバル コンフィギュレーション モード。

使用上のガイドライン ログイン履歴は、デバイスの内部バッファに保存されます。

### 例

次の例では、ログイン履歴ファイルへの書き込みを有効にしています。 switchxxxxxx(config)# **aaa login-history file**

# **show passwords configuration**

**show passwords configuration** 特権 EXEC モード コマンドは、パスワードの管理設定に関する 情報を表示します。

### 構文

**show passwords configuration**

パラメータ

該当なし

デフォルト設定

該当なし

コマンド モード

特権 EXEC モード

### 例

switchxxxxxx# show passwords configuration Passwords aging is enabled with aging time 180 days. Passwords history is enabled, the number of previous passwords to check is 12 Passwords complexity is enabled with the following attributes: Minimal length: 8 characters Minimal classes: 3 Maximum consecutive same characters: 3 Password cannot include more than 2 sequential numbers or characters Password cannot contain the username, manufacturer name or product name Password must be different from current password Password cannot contain commonly used passwords or known breached passwords

### **show users login-history**

show users **login-history** 特権 EXEC モードコマンドは、ユーザーのログイン履歴に関する情報 を表示します。

### 構文

**show users login-history** [**username** name]

パラメータ

• name:ユーザーの名前。(範囲:1 ~ 20 文字)。

デフォルト設定

該当なし

コマンド モード

特権 EXEC モード。

### 使用上のガイドライン

このコマンドは、Radius や TACACS などのリモート AAA サーバーを使用して認証されたユー ザーではなく、ローカル AAA データベースを使用して認証されたユーザーに関する情報を表 示します。

#### 例

次に、ユーザーのログイン履歴に関する情報を表示する例を示します。

例**1**:次の例では、180秒以内に18回を超えてログイン試行に失敗した場合に、すべてのログ イン要求を 180 秒間ブロックする方法を示します。

switchxxxxxx# show users login-history File save: Enabled. Login Time Username Protocol Location -------------------- Jan 18 2004 23:58:17 Robert HTTP 172.16.1.8 Jan 19 2004 07:59:23 Robert HTTP 172.16.1.8 Jan 19 2004 08:23:48 Bob Serieal Jan 19 2004 08:29:29 Robert HTTP 172.16.1.8 Jan 19 2004 08:42:31 John SSH 172.16.0.1 Jan 19 2004 08:49:52 Betty Telnet 172.16.1.7

翻訳について

このドキュメントは、米国シスコ発行ドキュメントの参考和訳です。リンク情報につきましては 、日本語版掲載時点で、英語版にアップデートがあり、リンク先のページが移動/変更されている 場合がありますことをご了承ください。あくまでも参考和訳となりますので、正式な内容につい ては米国サイトのドキュメントを参照ください。